*Quick Reference Card - Basic* **IW32 Add Stock & Non-stock Components**

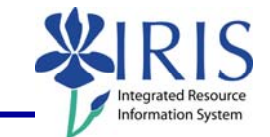

**Process:** This process is used to add a stock or non-stock component to an existing Work Order. If the order number is not known, you can use transaction IW38 Order List Change to skip the first steps which will take you to the Selection of Orders screen. From here, you will be able to click the Execute icon to display the List of Orders screen, where you can select the order and continue through the rest of the steps.

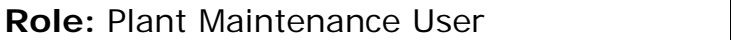

**Frequency: When needed** 

## **BEGINNING STEPS**

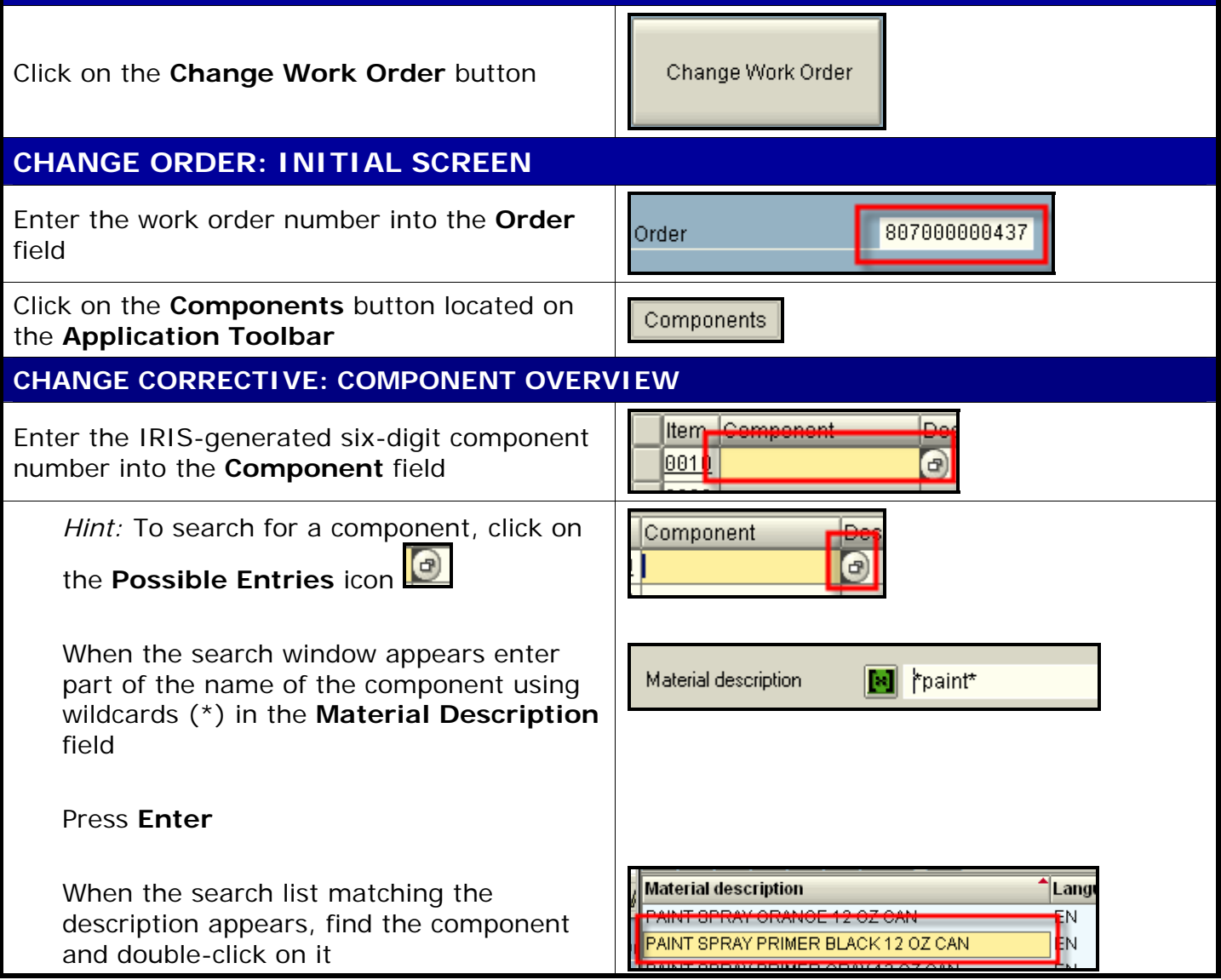

## *Quick Reference Card - Basic* **IW32 Add Stock & Non-stock Components**

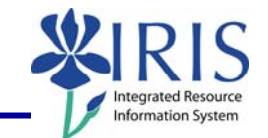

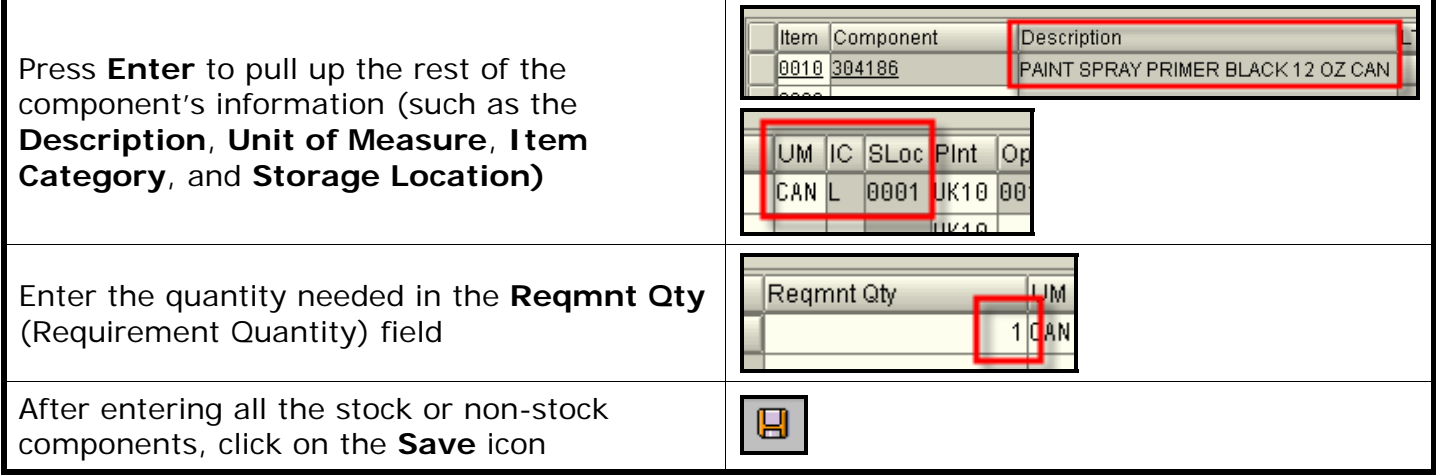